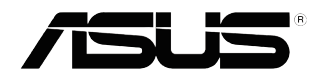

# **Σειρά VS197/VS198 Οθόνη LCD**

## **Οδηγός Χρήστη**

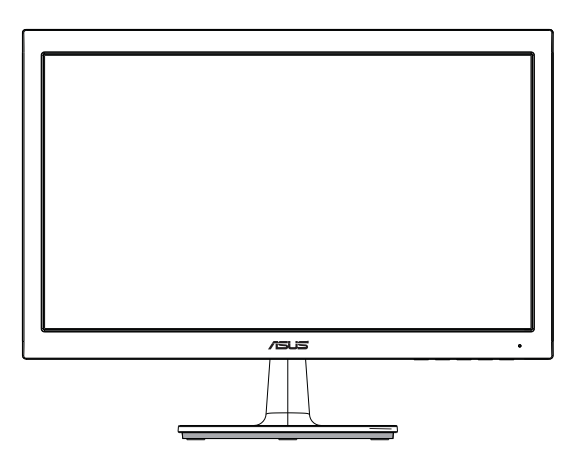

### **Πίνακας περιεχομένων**

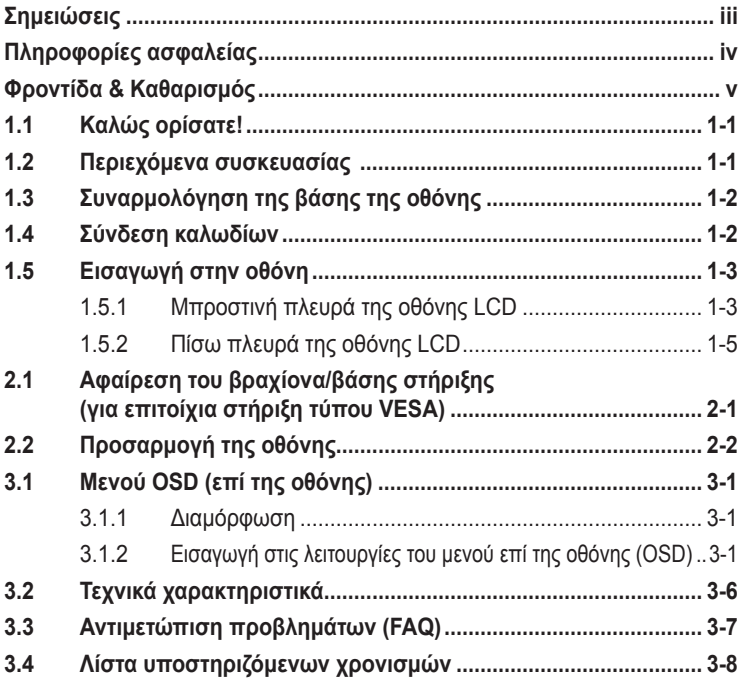

Copyright © 2012 ASUSTeK COMPUTER INC. Διατηρούνται όλα τα δικαιώματα.

Απαγορεύεται η αναπαραγωγή οποιουδήποτε τμήματος του παρόντος εγχειριδίου συμπεριλαμβανομένων των προϊόντων και του λογισμικού που περιγράφονται σε αυτό, καθώς και η μετάδοση, αντιγραφή, αποθήκευση σε σύστημα αποθήκευσης και ανάκτησης, ή μετάφραση σε οποιαδήποτε γλώσσα υπό<br>οποιαδήποτε μορφή και με οποιοδήποτε μέσο, εκτός από την τεκμηρίωση που φυλάσσεται από τον κάτοχο<br>για λόγους εφεδρικούς, χωρίς την έγγ

Η εγγύηση του προϊόντος ή το σέρβις δεν θα παραταθούν εάν: (1) το προϊόν έχει επισκευαστεί, τροποποιηθεί ή μετατραπεί, εκτός εάν έχει δοθεί γραπτή έγκριση για την επισκευή, τροποποίηση ή μετατροπή από την ASUS, ή (2) ο σειριακός αριθμός του προϊόντος δεν είναι ευανάγνωστος ή απουσιάζει.

Η ASUS ΠΑΡΕΧΕΙ ΤΟ ΠΑΡΟΝ ΕΓΧΕΙΡΙΔΙΟ "ΩΣ ΕΧΕΙ" ΧΩΡΙΣ ΚΑΝΕΝΟΣ ΕΙΔΟΥΣ ΕΓΓΥΗΣΗ, ΡΗΤΗ Ή ΣΙΩΠΗΡΗ, ΣΥΜΠΕΡΙΛΑΜΒΑΝΟΜΕΝΩΝ ΑΛΛΑ ΟΧΙ ΜΟΝΟ ΤΩΝ ΣΙΩΠΗΡΩΝ ΕΓΓΥΗΣΕΩΝ ΠΕΡΙ ΕΜΠΟΡΕΥΣΙΜΟΤΗΤΑΣ Ή ΚΑΤΑΛΛΗΛΟΤΗΤΑΣ ΓΙΑ ΣΥΓΚΕΚΡΙΜΕΝΟ ΣΚΟΠΟ. ΣΕ ΚΑΜΙΑ ΠΕΡΙΠΤΩΣΗ ΔΕΝ ΕΙΝΑΙ ΥΠΕΥΘΥΝΗ Η ASUS, ΟΙ ΔΙΕΥΘΥΝΤΕΣ ΤΗΣ, ΤΑ ΣΤΕΛΕΧΗ, ΟΙ ΥΠΑΛΛΗΛΟΙ<br>Ή ΑΛΛΟΙ ΣΥΝΤΕΛΕΣΤΕΣ ΓΙΑ ΚΑΘΕ ΕΜΜΕΣΗ, ΕΙΔΙΚΗ, ΤΥΧΑΙΑ Ή ΚΑΤ' ΕΞΑΚΟΛΟΥΘΗΣΗ ΖΗΜΙΑ<br>(ΣΥΜΠΕΡΙΛΑΜΒΑΝΟΜΕΝΩΝ ΖΗΜΙΩΝ ΑΠΌ ΑΠΩΛΕΙΕΣ Ή ΚΕΡΔΗ, ΕΠΙΧΕΙΡΗΜΑΤΙ ΖΗΜΙΕΣ ΛΟΓΩ ΑΠΩΛΕΙΑΣ ΔΕΔΟΜΕΝΩΝ, ΔΙΑΚΟΠΗ ΕΠΙΧΕΙΡΗΣΙΑΚΗΣ ΛΕΙΤΟΥΡΓΙΑΣ ΚΑΙ ΑΛΛΑ ΠΑΡΟΜΟΙΑ), ΑΚΟΜΗ ΚΙ ΑΝ Η ASUS ΕΧΕΙ ΕΝΗΜΕΡΩΘΕΙ ΓΙΑ ΤΗΝ ΠΙΘΑΝΟΤΗΤΑ ΠΑΡΟΜΟΙΩΝ ΖΗΜΙΩΝ ΠΟΥ ΠΡΟΕΡΧΟΝΤΑΙ ΑΠΌ ΒΛΑΒΗ Ή ΛΑΘΟΣ ΤΟΥ ΠΑΡΟΝΤΟΣ ΕΓΧΕΙΡΙΔΙΟΥ Ή ΠΡΟΪΟΝΤΟΣ.

ΟΙ ΠΡΟΔΙΑΓΡΑΦΕΣ ΚΑΙ ΠΛΗΡΟΦΟΡΙΕΣ ΠΟΥ ΠΕΡΙΕΧΟΝΤΑΙ ΣΤΟ ΠΑΡΟΝ ΕΓΧΕΙΡΙΔΙΟ ΠΑΡΕΧΟΝΤΑΙ ΜΟΝΟ ΓΙΑ ΕΝΗΜΕΡΩΤΙΚΟΥΣ ΣΚΟΠΟΥΣ, ΚΑΙ ΥΠΟΚΕΙΝΤΑΙ ΣΕ ΑΛΛΑΓΕΣ ΣΕ ΟΠΟΙΑΔΗΠΟΤΕ ΧΡΟΝΙΚΗ ΣΤΙΓΜΗ ΧΩΡΙΣ ΠΡΟΗΓΟΥΜΕΝΗ ΕΙΔΟΠΟΙΗΣΗ ΚΑΙ ΔΕΝ ΠΡΕΠΕΙ ΝΑ ΕΚΛΗΦΘΟΥΝ ΩΣ ΔΕΣΜΕΥΤΙΚΕΣ ΑΠΟ ΤΗΝ ΠΛΕΥΡΑ ΤΗΣ ASUS. Η ASUS ΔΕΝ ΦΕΡΕΙ ΕΥΘΥΝΗ Ή ΥΠΑΙΤΙΟΤΗΤΑ ΓΙΑ ΟΠΟΙΑΔΗΠΟΤΕ ΣΦΑΛΜΑΤΑ Ή ΑΝΑΚΡΙΒΕΙΕΣ ΠΟΥ ΠΙΘΑΝΟΝ ΝΑ ΕΜΦΑΝΙΖΟΝΤΑΙ ΣΤΟ ΠΑΡΟΝ ΕΓΧΕΙΡΙΔΙΟ, ΣΥΜΠΕΡΙΛΑΜΒΑΝΟΜΕΝΩΝ ΤΩΝ ΠΡΟΪΟΝΤΩΝ ΚΑΙ ΤΟΥ ΛΟΓΙΣΜΙΚΟΥ ΠΟΥ ΠΕΡΙΓΡΑΦΕΤΑΙ ΣΕ ΑΥΤΟ.

Τα προϊόντα και οι εταιρικές ονομασίες που εμφανίζονται στο παρόν εγχειρίδιο αποτελούν ή δεν αποτελούν κατοχυρωμένα σήματα ή πνευματικά δικαιώματα των αντίστοιχων εταιριών τους και χρησιμοποιούνται μόνο για αναγνώριση ή επεξήγηση για το όφελος του κατόχου, χωρίς πρόθεση παραβίασης κανονισμών.

### **Σημειώσεις**

#### **Επισήμανση της Ομοσπονδιακής Επιτροπής Επικοινωνιών (FCC)**

Η παρούσα συσκευή συμμορφώνεται με τις απαιτήσεις που ορίζονται στο Τμήμα 15 του Κανονισμού FCC. H λειτουργία υπόκειται στις ακόλουθες δύο συνθήκες:

- Η συσκευή δεν θα προκαλέσει επιβλαβείς παρεμβολές, και
- Η συσκευή αυτή πρέπει να αποδέχεται παρεμβολές, συμπεριλαμβανομένων των παρεμβολών που μπορούν να προκαλέσουν μη επιθυμητές λειτουργίες.

Η συσκευή αυτή έχει ελεγχθεί και έχει διαπιστωθεί ότι πληροί τους περιοριστικούς όρους για ψηφιακές συσκευές Κατηγορίας Β, σύμφωνα με το Τμήμα 15 του κανονισμού FCC. Τα όρια αυτά σχεδιάστηκαν για να παρέχουν εύλογη προστασία από επιβλαβείς παρεμβολές σε εγκαταστάσεις κατοικιών. Η συσκευή αυτή παράγει, χρησιμοποιεί και μπορεί να εκπέμψει ενέργεια ραδιοσυχνότητας και εάν δεν εγκατασταθεί και χρησιμοποιηθεί σύμφωνα με τις οδηγίες του κατασκευαστή, μπορεί να προκαλέσει παρεμβολές στις ραδιοεπικοινωνίες. Ωστόσο, δεν μπορεί να αποκλειστεί η πιθανότητα πρόκλησης παρεμβολών σε μια συγκεκριμένη εγκατάσταση. Εάν ο παρών εξοπλισμός προκαλεί επιβλαβείς παρεμβολές στη ραδιοφωνική ή τηλεοπτική λήψη, οι οποίες μπορούν να διαπιστωθούν απενεργοποιώντας ή ενεργοποιώντας τον εξοπλισμό, ο χρήστης συνιστάται να επιχειρήσει να αποκαταστήσει τις παρεμβολές με έναν από τους παρακάτω τρόπους:

- Επαναπροσανατολισμός ή μετακίνηση της κεραίας λήψης.
- Αύξηση της απόστασης ανάμεσα στον εξοπλισμό και το δέκτη.
- Σύνδεση της συσκευής σε πρίζα διαφορετικού κυκλώματος από εκείνο στο οποίο είναι συνδεδεμένος ο τηλεοπτικός ή ο ραδιοφωνικός δέκτης.
- Επικοινωνία με τον αντιπρόσωπο ή με έμπειρο ραδιοτεχνίτη ή τεχνικό τηλεόρασης για βοήθεια.

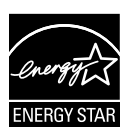

Ως Συνέταιρος της Energy Star® , η εταιρεία μας έχει καθορίσει πως αυτό το προϊόν ανταποκρίνεται στις οδηγίες της Energy Star® για ενεργειακή εξοικονόμηση.

#### **Δήλωση Συμμόρφωσης του Υπουργείου Επικοινωνιών του Καναδά**

Αυτή η ψηφιακή συσκευή δεν υπερβαίνει τα όρια εκπομπής ραδιοπαρεμβολών από ψηφιακές συσκευές Κατηγορίας Β που έχουν τεθεί από τους Κανονισμούς για τις Ραδιοπαρεμβολές του Καναδικού Υπουργείου Επικοινωνιών.

Η ψηφιακή αυτή συσκευή κατηγορίας Β είναι συμβατή με τους Καναδικούς κανονισμούς ICES-003.

### **Πληροφορίες ασφαλείας**

- Πριν εγκαταστήσετε την οθόνη, διαβάστε προσεκτικά όλη την τεκμηρίωση που περιλαμβάνεται στη συσκευασία.
- Για να μειώσετε τον κίνδυνο πυρκαγιάς ή ηλεκτροπληξίας, μην εκθέτετε ποτέ τη συσκευή αυτή σε βροχή η υγρασία.
- Μην προσπαθήσετε ποτέ να ανοίξετε το περίβλημα της οθόνης. Οι επικίνδυνα υψηλές τάσεις στο εσωτερικό της οθόνης μπορεί να οδηγήσουν σε σοβαρό σωματικό τραυματισμό.
- Αν το καλώδιο παροχής ρεύματος πάθει βλάβη, μην προσπαθήσετε να το διορθώσετε μόνοι σας. Επικοινωνήστε με κατάλληλα εκπαιδευμένο τεχνικό επισκευών ή με τον μεταπωλητή σας.
- Πριν χρησιμοποιήσετε το παρόν προϊόν, σιγουρευτείτε ότι τα καλώδια έχουν συνδεθεί σωστά και τα καλώδια παροχής ρεύματος δεν έχουν βλάβες. Αν εντοπίσετε οποιαδήποτε βλάβη, επικοινωνήστε αμέσως με τον αντιπρόσωπο.
- Στην πίσω πλευρά του περιβλήματος υπάρχουν υποδοχές και ανοίγματα για εξαερισμό. Μην φράσσετε αυτά τα ανοίγματα. Μην τοποθετείτε το προϊόν κοντά ή πάνω σε καλοριφέρ ή πηγή θερμότητας εκτός αν παρέχεται επαρκής εξαερισμός.
- Η οθόνη πρέπει να λειτουργεί μόνο από τον τύπο τροφοδοσίας που αναφέρεται στην ετικέτα σήμανσης. Εάν δεν είστε σίγουρος σχετικά με τον τύπο της πηγής τροφοδοσίας που διαθέτετε στο σπίτι σας, συμβουλευτείτε τον αντιπρόσωπο ή την τοπική εταιρία παροχής ενέργειας.
- Χρησιμοποιήστε το κατάλληλο φις τροφοδοσίας που είναι συμβατό με τα τοπικά πρότυπα τροφοδοσίας ισχύος.
- Μην υπερφορτώνετε καλώδια και μπαλαντέζες. Η υπερφόρτωση μπορεί να προκαλέσει πυρκαγιά ή ηλεκτροπληξία.
- Να αποφεύγετε τη σκόνη, την υγρασία και ακραίες θερμοκρασίες. Μην τοποθετείτε την οθόνη σε οποιαδήποτε περιοχή όπου θα μπορούσε να βραχεί. Τοποθετήστε την οθόνη πάνω σε μια σταθερή επιφάνεια.
- Βγάλτε τη συσκευή από την πρίζα κατά τη διάρκεια καταιγίδας με αστραπές ή όταν δεν πρόκειται να χρησιμοποιηθεί για μεγάλη χρονική περίοδο. Αυτό θα προστατεύσει την οθόνη από βλάβη σε περίπτωση απότομων διακυμάνσεων της τάσης.
- Μην ωθείτε ποτέ αντικείμενα ή μην ρίχνετε υγρά κανενός είδους στα ανοίγματα που βρίσκονται στο περίβλημα της οθόνης.
- Για να διασφαλίσετε ικανοποιητική λειτουργία, χρησιμοποιήστε την οθόνη μόνο με υπολογιστές που είναι συμβατοί με τα πρότυπα UL και διαθέτουν κατάλληλα διαμορφωμένους υποδοχείς με σήμανση 100- 240V AC.
- Αν αντιμετωπίσετε τεχνικά προβλήματα με την οθόνη, επικοινωνήστε με έναν κατάλληλα εκπαιδευμένο τεχνικό ή με τον μεταπωλητή σας.

• Η πρίζα πρέπει να βρίσκεται κοντά στον εξοπλισμό και να είναι εύκολα προσβάσιμη.

### **Φροντίδα & Καθαρισμός**

- Πριν ανασηκώσετε ή αλλάξετε θέση στην οθόνη σας, είναι καλύτερα να αποσυνδέσετε τα καλώδια και το καλώδιο τροφοδοσίας. Ακολουθείτε τις σωστές τεχνικές ανασήκωσης όταν τοποθετείτε την οθόνη. Όταν ανασηκώνετε ή μεταφέρετε την οθόνη, να την κρατάτε από τις άκρες της. Μην ανασηκώνετε την οθόνη από τη βάση στήριξης ή το καλώδιο.
- Καθαρισμός. Απενεργοποιήστε την οθόνη και αποσυνδέστε το καλώδιο τροφοδοσίας. Καθαρίστε την επιφάνεια της οθόνης με ένα απαλό πανί που δεν χαράσσει. Οι επίμονοι λεκέδες πρέπει να αφαιρούνται με ένα υγρό πανί με απαλό καθαριστικό υγρό.
- Μην χρησιμοποιείτε καθαριστικό υγρό που περιέχει οινόπνευμα ή ασετόν. Χρησιμοποιείτε ένα καθαριστικό που προορίζεται για χρήση σε οθόνη LCD. Μην ψεκάζετε το καθαριστικό υγρό απευθείας πάνω στην οθόνη, καθώς μπορεί να στάξει στο εσωτερικό της οθόνης και να προκαλέσει ηλεκτροπληξία.

#### **Τα ακόλουθα συμπτώματα της οθόνης είναι φυσιολογικά:**

- Η οθόνη μπορεί να τερμοπαίζει κατά τη διάρκεια της πρώτης χρήσης λόγω της φύσης του φωτός φθορισμού. Απενεργοποιήστε από το διακόπτη και ενεργοποιήστε ξανά για να σιγουρευτείτε ότι το τρεμοπαίξιμο εξαφανίστηκε.
- Μπορεί να παρατηρήσετε ελαφρώς άνιση φωτεινότητα στην οθόνη ανάλογα με το μοτίβο που χρησιμοποιείτε στην επιφάνεια εργασίας.
- Όταν εμφανίζεται στην οθόνη η ίδια εικόνα για πολλές ώρες, μπορεί να παραμείνει στην οθόνη ένα είδωλο αυτής της εικόνας και μετά την αλλαγή της εικόνας στην οθόνη. Η οθόνη θα επανέλθει αργά ή μπορείτε να την απενεργοποιήσετε από τον διακόπτη για ώρες.
- Όταν η οθόνη γίνεται μαύρη ή αναβοσβήνει ή δεν μπορείτε πλέον να εργαστείτε, επικοινωνήστε με τον αντιπρόσωπο ή με το κέντρο σέρβις για επιδιόρθωση. Μην προσπαθήσετε να επισκευάσετε μόνος σας την οθόνη!

### **Συμβάσεις που χρησιμοποιούνται στον παρόντα οδηγό**

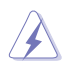

ΠΡΟΕΙΔΟΠΟΙΗΣΗ: Πληροφορίες για αποφυγή τραυματισμού σας όταν προσπαθείτε να ολοκληρώσετε μια εργασία.

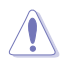

ΠΡΟΣΟΧΗ: Πληροφορίες για αποφυγή βλάβης σε εξαρτήματα όταν προσπαθείτε να ολοκληρώσετε μια εργασία.

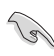

ΣΗΜΑΝΤΙΚΟ: Οδηγίες που ΠΡΕΠΕΙ να ακολουθήσετε για να ολοκληρώσετε μια εργασία.

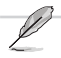

ΣΗΜΕΙΩΣΗ: Συμβουλές και πρόσθετες πληροφορίες για να σας βοηθήσουν να ολοκληρώσετε μια εργασία.

#### **Πού θα βρείτε περισσότερες πληροφορίες**

Ανατρέξτε στις ακόλουθες πηγές για πρόσθετες πληροφορίες και για αναβαθμίσεις του προϊόντος και του λογισμικού.

#### **1. Διαδικτυακές τοποθεσίες της ASUS**

Οι διαδικτυακές τοποθεσίες της ASUS παρέχουν την πιο πρόσφατη ενημέρωση για τα προϊόντα υλικού και λογισμικού της ASUS. Ανατρέξτε στη διεύθυνση **http://www.asus.com**

#### **2. Προαιρετική τεκμηρίωση**

Η συσκευασία του προϊόντος σας μπορεί να περιλαμβάνει προαιρετικά έντυπα τα οποία ενδέχεται να έχουν προστεθεί από τον αντιπρόσωπο. Τα έγγραφα αυτά δεν αποτελούν τμήμα της κανονικής συσκευασίας.

### **1.1 Καλώς ορίσατε!**

Ευχαριστούμε για την αγορά της οθόνης LCD ASUS® της Σειράς VS197/ VS198!

Η πio πρόσφατη ευρεία οθόνη LCD της ASUS παρέχει καθαρότερη, ευρύτερη και φωτεινότερη εικόνα, συν μια σειρά δυνατοτήτων που βελτιώνουν την οπτική σας εμπειρία.

Με αυτές τις δυνατότητες, μπορείτε να απολαύσετε την άνεση και την ευχάριστη οπτική εμπειρία που σας φέρνει η Σειρά VS197/VS198!

### **1.2 Περιεχόμενα συσκευασίας**

Ελέγξτε τη συσκευασία της οθόνης της Σειράς VS197/VS198 LCD για τα ακόλουθα στοιχεία:

- Οθόνη LCD
- $\checkmark$ Βάση οθόνης
- $\checkmark$ Οδηγός γρήγορης εκκίνησης
- 1 x Καλώδιο παροχής ρεύματος
- 1 x Καλώδιο VGA
- 1 x Καλώδιο DVI (Διαθέσιμο μόνο στα μοντέλα VS197N, VS198N, VS197T, VS197TE)
- 1 x Κάρτα εγγύησης
- 1 x Καλώδιο ήχου (Διαθέσιμο μόνο στα μοντέλα VS197T, VS197TE)

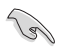

Αν οποιοδήποτε από τα παραπάνω στοιχεία εμφανίζει βλάβη ή απουσιάζει, επικοινωνήστε αμέσως με το κατάστημα λιανικής πώλησης.

### **1.3 Συναρμολόγηση της βάσης της οθόνης**

#### **Για να συναρμολογήσετε τη βάση της οθόνης:**

- 1. Συνδέστε τη βάση με το βραχίονα της οθόνης και γυρίστε δεξιόστροφα. Ένα κλικ υποδεικνύει πως η βάση συνδέθηκε με επιτυχία.
- 2. Προσαρμόστε την οθόνη στη γωνία η οποία είναι η πιο άνετη για εσάς.

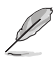

Συνιστούμε να καλύψετε την επιφάνεια του τραπεζιού με ένα μαλακό ύφασμα για να αποφύγετε ζημιά στην οθόνη.

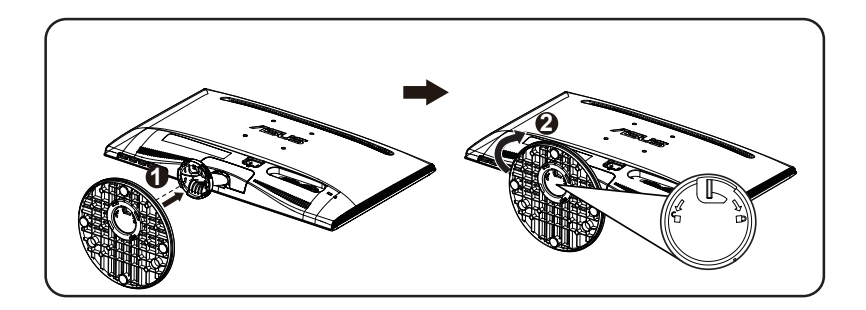

### **1.4 Σύνδεση καλωδίων**

#### **Για να συνδέσετε τα καλώδια:**

Συνδέστε τα καλώδια που χρειάζεστε βάσει του κεφαλαίου 1.5.2, σελίδες 1-5.

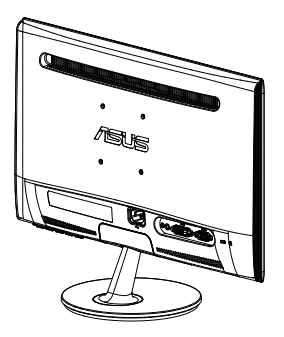

### **1.5 Εισαγωγή στην οθόνη**

**1.5.1 Μπροστινή πλευρά της οθόνης LCD**

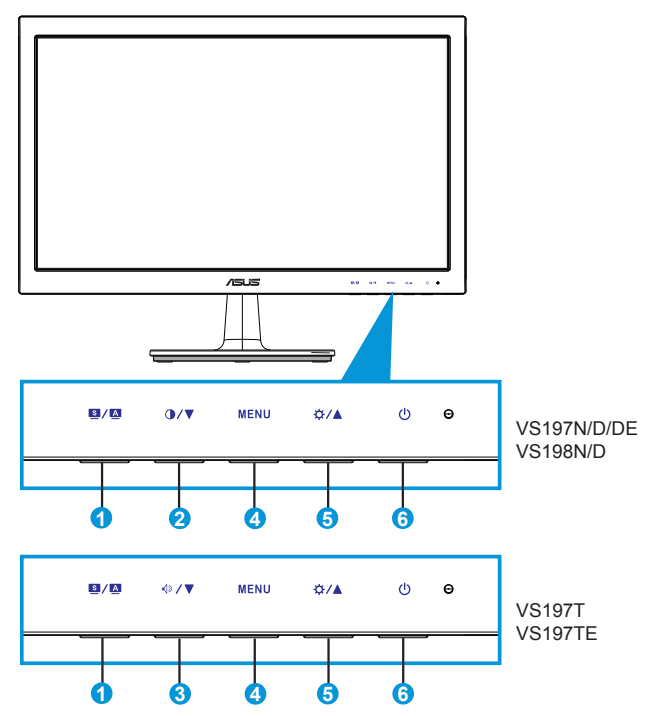

- 1. Κουμπί $\blacksquare$ / $\blacksquare$ :
	- Προσαρμόζει αυτόματα την εικόνα στην βέλτιστη θέση, το ρολόι και τη φάση αφού πατήσετε αυτό το κουμπί για 2-4 δευτερόλεπτα (μόνο στη λειτουργία VGA).
	- Χρησιμοποιήστε αυτό το πλήκτρο άμεσης πρόσβασης για εναλλαγή σε έξι προεπιλεγμένες λειτουργίες εικόνας (Scenery Mode (Τοπίο λειτουργία), Standard Mode (Τυπική λειτουργία), Theater Mode (Κινηματογραφική Λειτουργία), Game Mode (Λειτουργία παιχνιδιών), Night View Mode (Νυχτερινή λειτουργία), και sRGB Mode (Λειτουργία sRGB)) με την τεχνολογία βελτίωσης εικόνας SPLENDID™.
	- Πραγματοποιήστε έξοδο από το μενού επί της οθόνης (OSD) ή επιστρέψτε στο προηγούμενο μενού όσο το μενού OSD είναι ενεργό.
- 2. Κουμπί $\mathbf{Q}/\mathbf{V}$ :
	- Πατήστε αυτό το κουμπί για να μειώσετε την τιμή της επιλεγμένης λειτουργίας ή να μεταβείτε στην επόμενη λειτουργία.
	- Αυτό είναι επίσης και πλήκτρο άμεσης πρόσβασης για ρύθμιση της αντίθεσης.
- 3. Κουμπί $\sqrt{2}$ / $\blacktriangledown$ :
	- Πατήστε αυτό το κουμπί για να μειώσετε την τιμή της επιλεγμένης λειτουργίας ή να μεταβείτε στην επόμενη λειτουργία.
	- Αυτό είναι επίσης πλήκτρο άμεσης πρόσβασης για ρύθμιση της Έντασης του ήχου.
- 4. Κουμπί MENU (ΜΕΝΟΥ):
	- Πατήστε αυτό το κουμπί για εισαγωγή στο μενού επί της οθόνης OSD.
	- Πατήστε αυτό το κουμπί για να εισάγετε/επιλέξετε το εικονίδιο (λειτουργία) που επισημαίνεται όταν το μενού OSD είναι ενεργοποιημένο.
- 5. Κουμπί $\mathbf{\ddot{\times}}$  / Δ:
	- Πατήστε αυτό το κουμπί για να αυξήσετε την τιμή της επιλεγμένης λειτουργίας ή να μεταβείτε δεξιά/επάνω στην επόμενη λειτουργία.
	- Αυτό είναι επίσης και πλήκτρο άμεσης πρόσβασης για ρύθμιση της φωτεινότητας.
- 6. Κουμπί/ενδεικτική λυχνία τροφοδοσίας:
	- Πατήστε αυτό το κουμπί για ενεργοποίηση/απενεργοποίηση της οθόνης.
	- Η επεξήγηση των χρωμάτων της λυχνίας ένδειξης τροφοδοσίας είναι αυτή που αναφέρεται στον παρακάτω πίνακα.

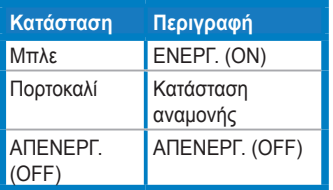

### **1.5.2 Πίσω πλευρά της οθόνης LCD**

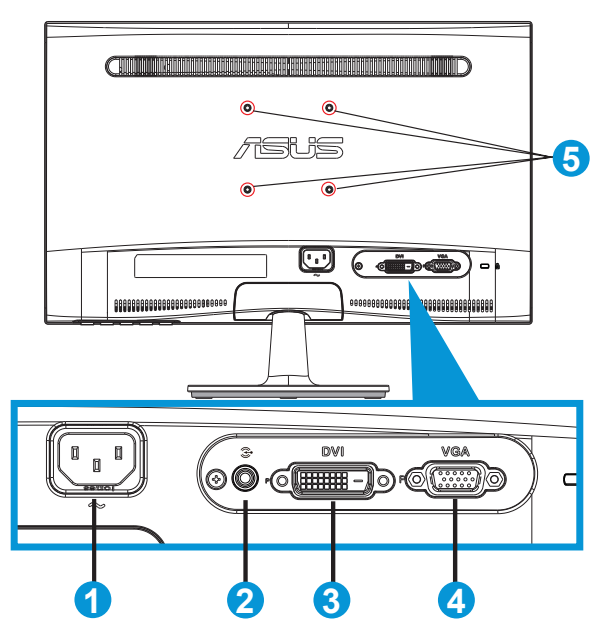

- 1. ΕΙΣΟΔΟΣ ΤΡΟΦΟΔΟΣΙΑΣ AC
- 2. Θύρα εισόδου ήχου (Διαθέσιμη μόνο στα μοντέλα VS197T, VS197TE)
- 3. Είσοδος DVI (Διαθέσιμη μόνο στα μοντέλα VS197N, VS198N, VS197T, VS197TE)
- 4. Είσοδος VGA
- 5. Οπές βιδών για επιτοίχιο στήριγμα VESA

### **2.1 Αφαίρεση του βραχίονα/βάσης στήριξης (για επιτοίχια στήριξη τύπου VESA)**

Η αφαιρούμενη βάση στήριξης της οθόνης LCD Σειράς VS197/VS198 είναι ειδικά σχεδιασμένη για την επιτοίχια στήριξη τύπου VESA.

#### **Για να αφαιρέσετε το βραχίονα/βάση στήριξης:**

- 1. Τραβήξτε τον μοχλό διακοπής και γυρίστε αριστερόστροφα για να ξεκλειδώσετε.
- 2. Αφαιρέστε τη βάση στήριξης από την οθόνη.
- 3. Χρησιμοποιώντας τα δάκτυλά σας τραβήξτε απαλά το πλακίδιο που καλύπτει το λαιμό του στηρίγματος. Χρησιμοποιήστε ένα κατσαβίδι για να αφαιρέσετε τις τέσσερις βίδες που ασφαλίζουν τη βάση στήριξης στην οθόνη.
- 4. Αφαιρέστε τη βάση στήριξης από την οθόνη.
	- Συνιστούμε να καλύψετε την επιφάνεια του τραπεζιού με ένα μαλακό ύφασμα για να αποφύγετε ζημιά στην οθόνη.
	- Κρατάτε τη βάση στήριξης της οθόνης όταν αφαιρείτε τις βίδες.

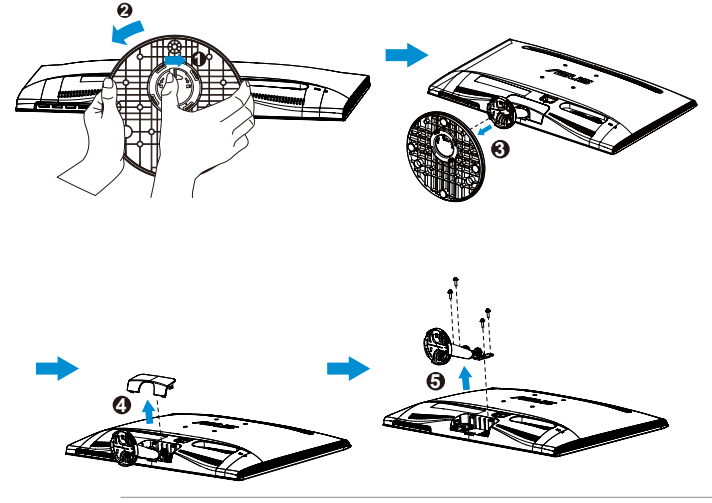

- 
- Το κιτ επιτοίχιας σστήριξης τύπου VESA (75 x 75 mm) πρέπει να αγοραστεί ξεχωριστά.
- Χρησιμοποιείτε εξοπλισμό επιτοίχιας στήριξης συμβατό με τα πρότυπα UL με ελάχιστο βάρος/φορτίο ανάλογα με το μοντέλο που αναφέρεται στον πίνακα προδιαγραφών (Μέγεθος βίδας: M4 x 10 mm).

### **2.2 Προσαρμογή της οθόνης**

- Για βέλτιστη θέαση, συνιστούμε να κοιτάτε σε ολόκληρη την επιφάνεια της οθόνης, στη συνέχεια ρυθμίστε την οθόνη στη γωνία που είναι η πιο άνετη για σας.
- Να κρατάτε σταθερά τη βάση στήριξης για να προστατέψετε την οθόνη από πτώση όταν αλλάζετε τη γωνία της.
- Μπορείτε να ρυθμίσετε τη γωνία της οθόνης από -5º έως 20º.

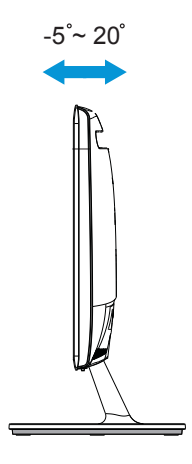

### **3.1 Μενού OSD (επί της οθόνης)**

### **3.1.1 Διαμόρφωση**

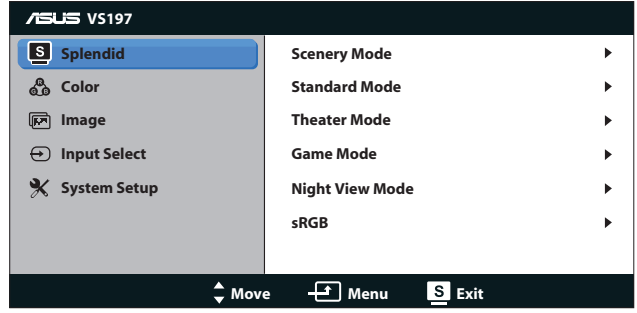

- 1. Πατήστε το κουμπί [MENU] (ΜΕΝΟΥ) για να ενεργοποιήσετε το μενού OSD.
- 2. Πιέστε ▼ και ▲ για πλοήγηση στις λειτουργίες. Επισημάνετε και ενεργοποιήστε τη λειτουργία που επιθυμείτε πατώντας το κουμπί [MENU] (ΜΕΝΟΥ). Αν η λειτουργία που επιλέξατε διαθέτει υπο-μενού, πιέστε ▼ και ξανά για να πλοηγηθείτε στις λειτουργίες του υπο-μενού. Επισημάνετε και ενεργοποιήστε τη λειτουργία που επιθυμείτε πατώντας το κουμπί [MENU] (ΜΕΝΟΥ).
- 3. Πιέστε ▼ και ▲ για να αλλάξετε τις ρυθμίσεις της επιλεγμένης λειτουργίας.
- 4. Για έξοδο από το μενού OSD, πατήστε το κουμπί **3.** Επαναλάβετε τα βήματα 2 και 3 για να ρυθμίσετε οποιαδήποτε άλλη λειτουργία.

#### **3.1.2 Εισαγωγή στις λειτουργίες του μενού επί της οθόνης (OSD)**

#### **1. Splendid**

Η λειτουργία αυτή περιλαμβάνει έξι υπο-λειτουργίες τις οποίες μπορείτε να επιλέξετε ανάλογα με τις προτιμήσεις σας. Κάθε λειτουργία έχει την επιλογή Reset (Επαναφορά) παρέχοντας έτσι τη δυνατότητα να διατηρήσετε τη ρύθμισή σας ή να επιστρέψετε στην προεπιλεγμένη λειτουργία.

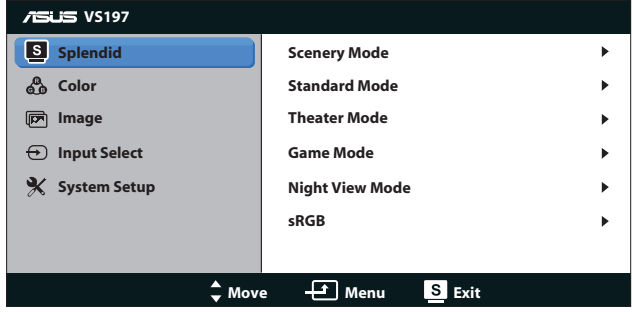

- **• Scenery Mode (Λειτουργία τοπίου)**: Αυτή είναι η καλύτερη επιλογή για προβολή φωτογραφιών τοπίου με την τεχνολογία βελτίωσης εικόνας SPLENDID™.
- **• Standard Mode (Τυπική λειτουργία)**: Αυτή είναι η καλύτερη επιλογή για επεξεργασία εγγράφων με την τεχνολογία βελτίωσης εικόνας SPLENDID™.
- **• Theater Mode (Κινηματογραφική λειτουργία)**: Αυτή είναι η καλύτερη επιλογή για παρακολούθηση ταινιών με την τεχνολογία βελτίωσης εικόνας SPLENDID™.
- **• Game Mode (Λειτουργία παιχνιδιού)**: Αυτή είναι η καλύτερη επιλογή για να παίζετε παιχνίδια με την τεχνολογία βελτίωσης εικόνας SPLENDID™.
- **• Night View Mode (Νυχτερινή λειτουργία)**: Αυτή είναι η καλύτερη επιλογή για να παίζετε παιχνίδια ή να παρακολουθείτε ταινία σε σκοτεινό σκηνικό με την τεχνολογία βελτίωσης εικόνας SPI FNDID™
- **• sRGB**: Αυτή είναι η καλύτερη επιλογή για να προβάλλετε φωτογραφίες και γραφικά από Η/Υ.

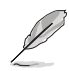

Στην **Standard Mode (Τυπική λειτουργία)**, οι δυνατότητες **Saturation (Κορεσμός)**, **Skin Tone (Απόχρωση δέρματος)**, **Sharpness (Ευκρίνεια)** και **ASCR** δεν είναι δυνατό να διαμορφωθούν από το χρήστη.

Στη λειτουργία **sRGB**, οι δυνατότητες **Brightness (Φωτεινότητα)**, **Contrast (Αντίθεση)**, **Saturation (Κορεσμός)**, **Color Temp. (Θερμ. χρώματος)**, **Skin Tone (Απόχρωση δέρματος)**, **Sharpness (Ευκρίνεια)** και **ASCR** δεν είναι δυνατό να διαμορφωθούν από το χρήστη.

#### **2. Color (Χρώμα)**

Με αυτή τη λειτουργία επιλέγετε το χρώμα της εικόνας που προτιμάτε.

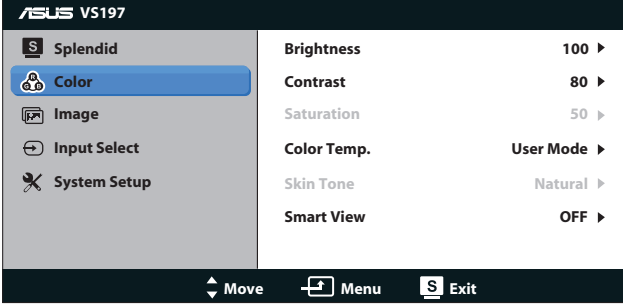

**• Brightness (Φωτεινότητα)**: Το εύρος ρύθμισης είναι από 0 έως 100. Το κουμπί  $\ddot{\varphi}$  είναι επίσης πλήκτρο άμεσης πρόσβασης για την ενεργοποίηση αυτής της λειτουργίας.

- **• Contrast (Αντίθεση)**: Το εύρος ρύθμισης είναι από 0 έως 100. Το κουμπί  $\bigcirc$  είναι επίσης πλήκτρο άμεσης πρόσβασης για την ενεργοποίηση αυτής της λειτουργίας.
- **• Saturation (Κορεσμός)**: Το εύρος ρύθμισης είναι από 0 έως 100.
- **• Color Temp. (Θερμ. χρώματος)**: Περιέχει τρεις προεπιλεγμένες λειτουργίες χρώματος (Cool (Ψυχρό), Normal (Κανονικό), Warm (Θερμό)) και μια λειτουργία User Mode (Προσαρμογή από τον χρήστη).
- **• Skin Tone (Απόχρωση δέρματος)**: Περιέχει τρεις επιλογές χρωμάτων: Κοκκινωπό, Φυσικό και Κιτρινωπό.
- **• Smart View**: Επιτρέπει καθαρότερη θέαση της εικόνας μετά την κλίση της οθόνης.

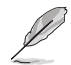

Στην επιλογή **User Mode (Λειτουργία προσαρμοσμένη από το χρήστη)**, τα χρώματα **R (Κόκκινο)**, **G (Πράσινο)** και **B (Μπλε)** είναι δυνατό να διαμορφωθούν από τον ίδιο το χρήστη και το εύρος ρύθμισης είναι από 0 ~ 100.

#### **3. Image (Εικόνα)**

Μπορείτε να ρυθμίσετε Sharpness (Ευκρίνεια), Aspect Control (Έλεγχος αναλογίας εικόνας), Position (Θέση) (μόνο VGA) και Focus (Εστίαση) (μόνο VGA) από αυτή τη βασική λειτουργία.

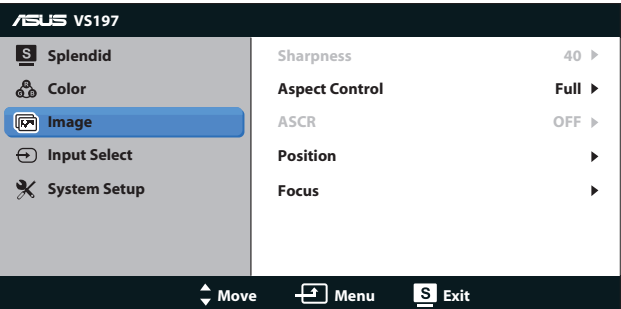

- **• Sharpness (Ευκρίνεια)**: Ρυθμίζει την ευκρίνεια της εικόνας. Το εύρος ρύθμισης είναι από 0 έως 100. (Διατίθεται μόνο για την επιλογή "Standard Mode" (Τυπική λειτουργία) στο μενού Splendid.)
- **• Aspect Control (Έλεγχος αναλογίας εικόνας)**: Προσαρμόστε τον λόγο διαστάσεων σε «Πλήρη», «4:3».
- **• ASCR**: Επιλέξτε ON (ΕΝΕΡΓ.) ή OFF (ΑΠΕΝΕΡΓ.) για να ενεργοποιήσετε ή να απενεργοποιήσετε τη λειτουργία δυναμικής αναλογίας αντίθεσης. (ASCR: Αναλογία Αντίθεσης ASUS Smart Απενεργοποιημένη στην "Standard Mode" (Τυπική λειτουργία).)
- **• Position (Θέση)**: Ρυθμίζει την οριζόντια θέση (H-Position) και την κάθετη θέση (V-Position) της εικόνας. Το εύρος ρύθμισης είναι από 0 έως 100. (Μόνο για είσοδο VGA).

**• Focus (Εστίαση)**: Μειώνει τον οριζόντιο και κάθετο θόρυβο γραμμής της εικόνας ρυθμίζοντας τη Φάση (Phase) και το Ρολόι (Clock) ξεχωριστά. Το εύρος ρύθμισης είναι από 0 έως 100. (Μόνο για είσοδο VGA).

#### **4. Input Select (Επιλογή εισόδου)**

Επιλέξτε την πηγή εισόδου από **VGA, DVI**.

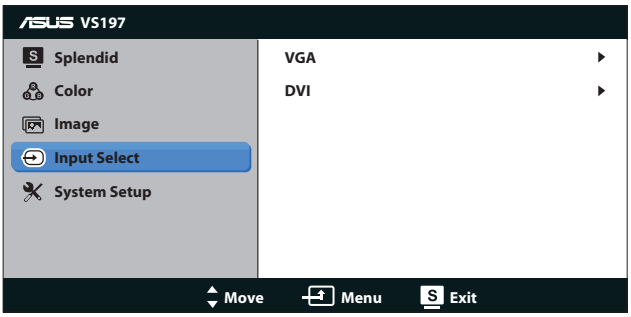

**• DVI**: Διαθέσιμο μόνο στα μοντέλα VS197N,VS198N, VS197T, VS197TE.

#### **5. System Setup (Ρύθμιση συστήματος)**

Ρύθμιση της διαμόρφωσης του συστήματος.

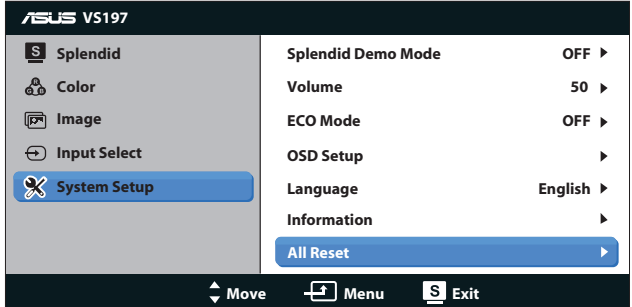

- **• Splendid Demo Mode (Λειτουργία επίδειξης Splendid)**: Ενεργοποιεί τη λειτουργία επίδειξης του Splendid.
- **• Volume (Ένταση)**: Ρυθμίζει το επίπεδο έντασης της εξόδου ήχου.
- **• ECO Mode**: Ενεργοποιεί την οικολογική λειτουργία για εξοικονόμηση ενέργειας. (Μερικές αποχρώσεις του γκρι ενδέχεται να μη διακρίνονται όταν η λειτουργία ECO είναι ενεργοποιημένη (ON). Η φωτεινότητα είναι χαμηλότερη από αυτήν όταν ορίζετε την Αναλογία Αντίθεσης σε 100.)
- **• OSD Setup (Ρύθμιση μενού OSD)**: Ρυθμίζει την οριζόντια θέση (H-Position), την κάθετη θέση (V-Position), το χρόνο εμφάνισης του μενού OSD, το DDD/CI και τη Διαφάνεια (Transparency) της οθόνης OSD.
- **• Language (Γλώσσα)**: Επιλέγει τη γλώσσα του μενού OSD. Οι επιλογές είναι English (Αγγλικά), French (Γαλλικά), German (Γερμανικά), Spanish (Ισπανικά), Italian (Ιταλικά), Dutch (Ολλανδικά), Russian (Ρωσσικά), Traditional Chinese (Παραδοσιακά Κινέζικα), Simplified Chinese (Απλοποιημένα Κινέζικα) και Japanese (Γιαπωνέζικα).
- **• Information (Πληροφορίες)**: Εμφανίζει τις πληροφορίες οθόνης όπως Θύρα εισόδου, Ανάλυση, Οριζ.-συχνότητα, Κάθ. συχνότητα και Όνομα μοντέλου.
- **• All Reset (Επαναφορά όλων)**: Επιλέξτε "Yes" (Ναι) για να επαναφέρετε όλες τις ρυθμίσεις στις εργοστασικά προεπιλεγμένες τιμές.

### **3.2 Τεχνικά χαρακτηριστικά**

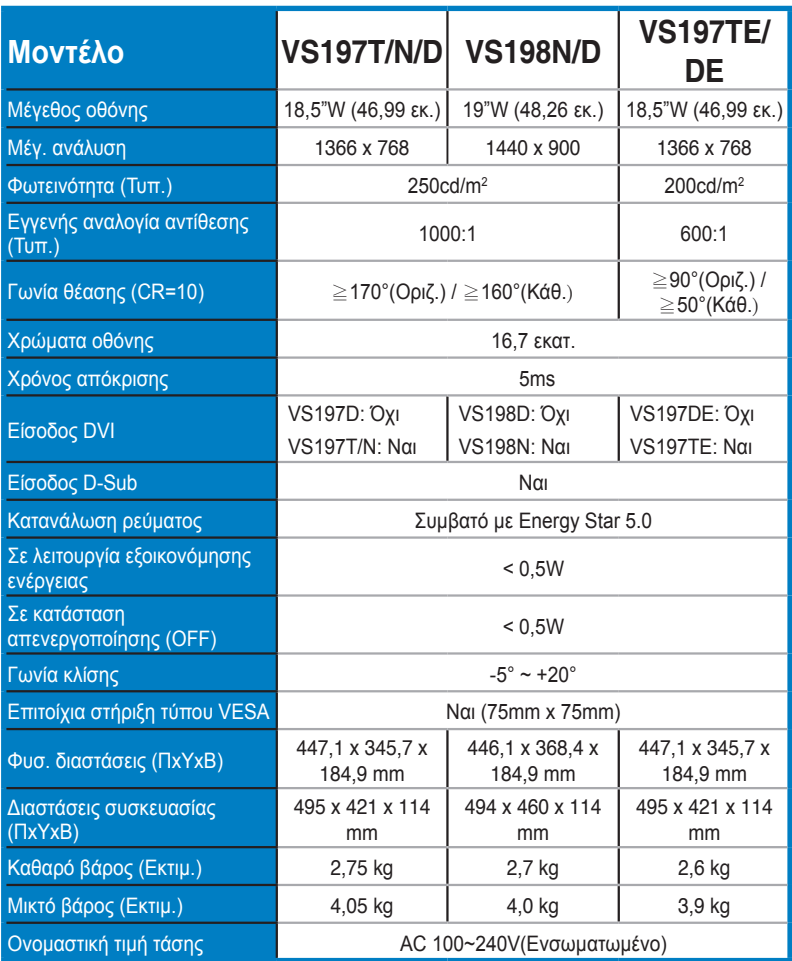

**\*Οι προδιαγραφές υπόκεινται σε αλλαγές χωρίς προειδοποίηση.**

### **3.3 Αντιμετώπιση προβλημάτων (FAQ)**

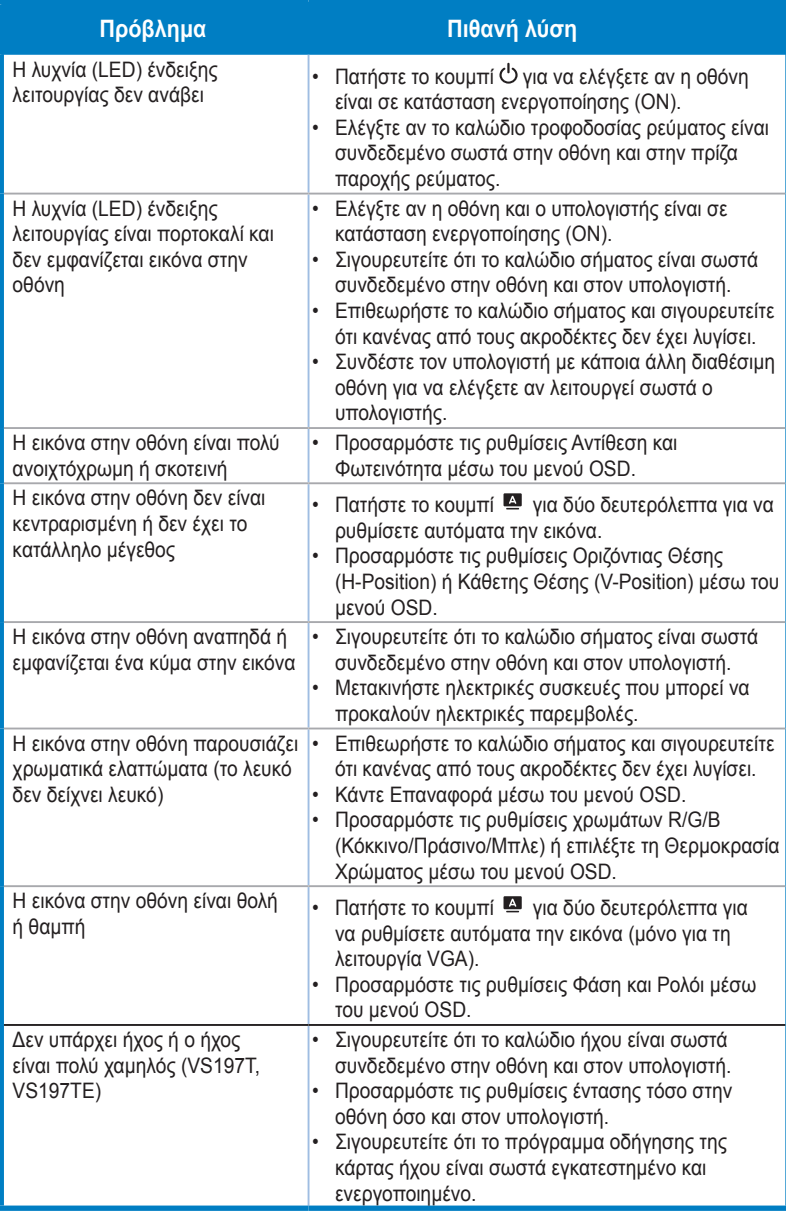

### **3.4 Λίστα υποστηριζόμενων χρονισμών**

**Λειτουργίες VESA / IBM υποστηριζόμενος χρονισμός (είσοδοι D-SUB, DVI-D)**

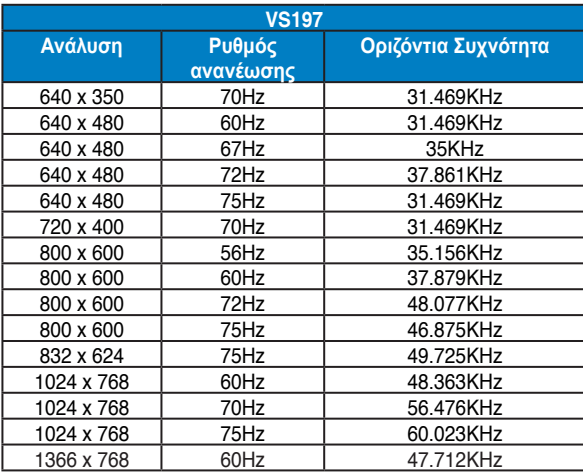

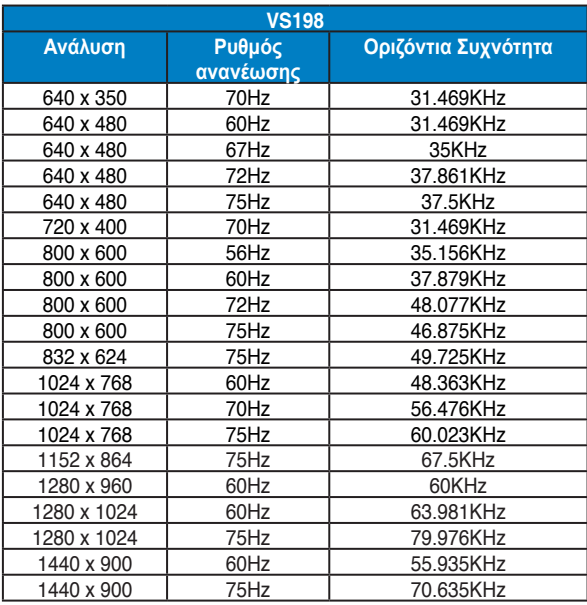

**\* Οι καταστάσεις λειτουργίας που δεν εμφανίζονται στον πίνακα μπορεί να μην υποστηρίζονται. Για βέλτιστη ανάλυση, συνιστούμε να επιλέγετε μία από τις καταστάσεις λειτουργίας που εμφανίζονται στους παραπάνω πίνακες.**